## Prírucka pre používatela softvéru Dell UltraSharp Color Calibration Solution

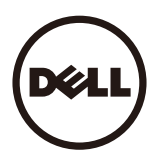

- **Softvér Dell UltraSharp Color Calibration Solution**
- **Inštalácia softvéru Dell UltraSharp Color Calibration Solution**
- **P** Používanie softvéru Dell UltraSharp Color Calibration Solution

## Softvér Dell UltraSharp Color Calibration Solution

Tento softvér vám pri používaní kolorimetra X- Rite i1Display Pro umožní získat najlepšie a najpresnejšie farby na displeji Dell UltraSharp UP3216Q.

Softvér The Dell UltraSharp Color Calibration Solution poskytuje tri hlavné funkcie:

1. Na základe meraní s kolorimetrom i1Display Pro a pomocou špeciálnych nastavení podla monitora nastavuje základné farby displeja tak, aby presne imitovali niektorú z piatichštandardných oblastí zobrazenia farieb:

a. sRGB b. AdobeRGB c. Rec. 709 d. DCI- P3 e. Pôvodný monitor

2.Displej kalibruje na základe meraní štandardných skúšobných opráv na štandardné hodnoty gama, biele body a vyváženie šedej na emuláciu farebného priestoru, ktorý vyberiete.

3.Na základe meraní súboru skúšobných farieb "Popis" vypocíta a zapíše profil ICC pre displej a tento profil aktivuje v operacnom systéme Windows.

Medzi hlavné výhody pravidelného používania softvéru Dell ™ UltraSharp Color Calibration Solution spolu s kolorimetrom i1Display Pro patria:

- farby na fotografiách, projektovanie, filmy a internetové stránky tak, ako ich autor obsahu urcil;
- stabilné, predvídatelné farby farby vyzerajú rovnako teraz aj neskôr;
- na monitoroch Dell UltraSharp sú zabezpecené konzistentné a presné farby;
- presné profily urcené na používanie v aplikáciách "s riadenými farbami" a ovládacoch tlaciarní tak, aby farby, ktoré tlací, boli tie farby, ktoré ste videli, a pre presné .kontrolovaniesoftvérom".

## Inštalácia softvéru Dell UltraSharp Color Calibration Solution

1. Kábel USB zapojte do hostitelského pocítaca. (Pozrite si Prírucku pre rýchly zaciatok alebo Používatelskú prírucku dodanú s displejom UP3216Q). Monitor UltraSharp UP3216Q bude fungovat ako vysokokvalitný displej bez pripojenia USB, ale jeho pripojením bude mat softvér Dell ™ UltraSharp Color Calibration Solution možnost urcovat, cipotrebuje presne nastavit emuláciu farebného priestoru a kalibrovat displej.

2. Do mechaniky CD alebo DVD v pocítaci vložte disk CD s "ovládacom a dokumentáciou", ktorý je dodaný spolu s monitorom UP3216Q.

3. V závislosti na tom, ci je v pocítaci povolená alebo zakázaná funkcia Autormu , postupujte podla krokov uvedených nižšie:

- Akje vo vašom pocítaci táto funkcia povolená, vyberte požadovaný jazyk a potom v ponuke zvolte možnost "Inštalovat Dell UltraSharp Color Calibration Solution"." Na dokoncenie inštalácie po spustení inštalacného programu postupujte podla pokynov krok za krokom.
- Ak je funkcia Autorum v pocítaci vypnutá, prejdite do mechaniky CD/DVD, vyhladajte súbor CDBrowse.exe a spustite ho. Na dokoncenie inštalácie dvakrát kliknite na inštalacný program a potom postupujte podla pokynov krok za krokom.

## Používanie softvéru Dell UltraSharp Color Calibration Solution

Ak chcete používat softvér Dell UltraSharp Color Calibration Solution, budete potrebovat kolorimeter X- Rite i1Display Pro. Kolorimeter X- Rite i1Display Pro je k dispozícii prezakúpenie od spolocnosti Dell vo vybraných krajinách. Ak chcete zistit, ci je vo vašej krajine dostupný, obrátte sa na zástupcu spolocnosti Dell. Kolorimeter X- Rite i1Display Pro je tiež kdispozícii v on- line obchodoch spolocnosti X- Rite's North American a Pantone a tiež v celosvetovej sieti predajcov X- Rite.

Ak chcete použit softvér Dell ™™ UltraSharp Color Calibration Solution , postupujte podla nižšie uvedených krokov:

1.Kolorimeter X- Rite i1Display Pro zapojtedo dostupného portu USB v pocítaci alebo v displeji (pozrite si Prírucku pre rýchly zaciatok aleboPoužívatelskú prírucku dodanú sdisplejom UP3216Q).

2. Softvér Dell UltraSharp Color Calibration Solution spustite tak, že dvakrát kliknete na ikonu programu, ktorá sa nachádza na pracovnej ploche, alebo kliknite napoložkyŠtart - > Všetky programy - > Dell Displays. Postupujte podla pokynov krok za krokom na obrazovke.

NOTE: Once you begin the profiling process ensure that you do not change any of the color settings from the front panel using the On- Screen- Display (OSD) menu. Changing these settings during calibration could cause the measurements to be inconsistent and lead to inaccurate calibrations and profiles. If you change any of these settings after running the Dell UltraSharp Color Calibration Solution, results may not be accurate and you may need to run the Dell UltraSharp Color Calibration Solution again.

**ZA NOTE:** Odporúcame skoncit ostatné spustené programy a až potom spustit kalibráciu Dell Ultrasharp Color Calibration.

A NOTE: Pred spustením kalibrácie možno budete musiet zmenit prednastavený režim monitora pomocou OSD na CAL1 alebo CAL2. (Nastavenia farieb - > Prednastavené režimy - > Farebný priestor)

POZNÁMKA: Len zariadenie UP3216Q, ktoré chcete kalibrovať, pripojte počas kalibrácie k PC. Ak máte viac monitorov alebo zostavu monitorov v reťazci tvaru sedmokrásky, odpojte ďalší UP3216Q.

Autorské práva © 2015 Dell Inc. Všetky práva vyhradené. Tento produkt je chránený americkými a medzinárodnými zákonmi na ochranu autorských práv a duševného vlastníctva. Názov Dell a logo Dell sú ochranné známky spoločnosti Dell Inc. registrované v USA a/alebo ďalších jurisdikciách. Všetky ostatné tu uvedené známky a názvy môžu byť ochrannými známkami príslušných spoločností.